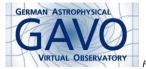

Fig. 1

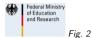

 $\mathbf{\hat{c}}$ 

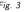

## 1. A sample SODA workflow

(cf. Fig. 1)

Markus Demleitner msdemlei@ari.uni-heidelberg.de

(cf. Fig. 2)

- A sample workflow with obscore, datalink, and soda
- Behind the mirror

(cf. Fig. 3)

## 2. Sample Workflow

This uses TOPCAT for discovery, a web browser as a stand-in SODA client, and Aladin for display.

Demo time

Short instructions to reproduce:

- 1. Start TOPCAT and Aladin, open TOPCAT's TAP client
- On GAVO DC TAP, run this query: select \* from ivoa.obscore where

dataproduct\_type='cube'
and obs\_collection='CALIFA DR3'

- 3. In TOPCAT's main window, set the *Activation Action* to "View URL as Web Page"; column is access\_url, browser is system browser.
- 4. Plot the data or view it in a table display. Click on an object
- A SODA/Datalink client will open in the web browser. A bit down you can define your cutout with a rubberband and text input.
- 6. When done, hit "broadcast data via SAMP" and watch the cube in Aladin

Just to make sure that you've indeed been dealing with SODA/datalink, run curl on the access\_url.

## 3. What's behind this?

Just standard datalink, plus an XSLT stylesheet with a dash of Javascript.

Caveat: Due to limitations in browsers' XSLT implementations with DOM, I'm currently doing server-side XSLT.

But it wouldn't work without embedded parameter limits, including positional information (here: RA and DEC; should be in tangential plane, but so far is not).

## 4. Conclusion

Think of obscore first.

It's the most general discovery protocol we have.

Otherwise, we're almost there...